## Tips& Trix från CADdirekt.

## Justering av storlek av underlag.

När man skall justera storleken på ett underlag. DWG, Bild (Jpg, PDF osv.) kan man göra det på ett enkelt sätt och ett mer avancerat sätt. Vi skall redovisa bägge i flöde nedan.

Vi utgår från att ni skall använda en husritning som underlag till tex en installationsritning. Alltså Hus ritningen i en egen fil som sen skall kopplas med Skala 1:1 till en arbetsmodell. Kopplingen skal ske med Externreferens (Xref). Om ert underlag är tex en skannad EL ritning eller PFD EL ritning som ni skall fortsätta projektera på så är arbetsgången detsamma.

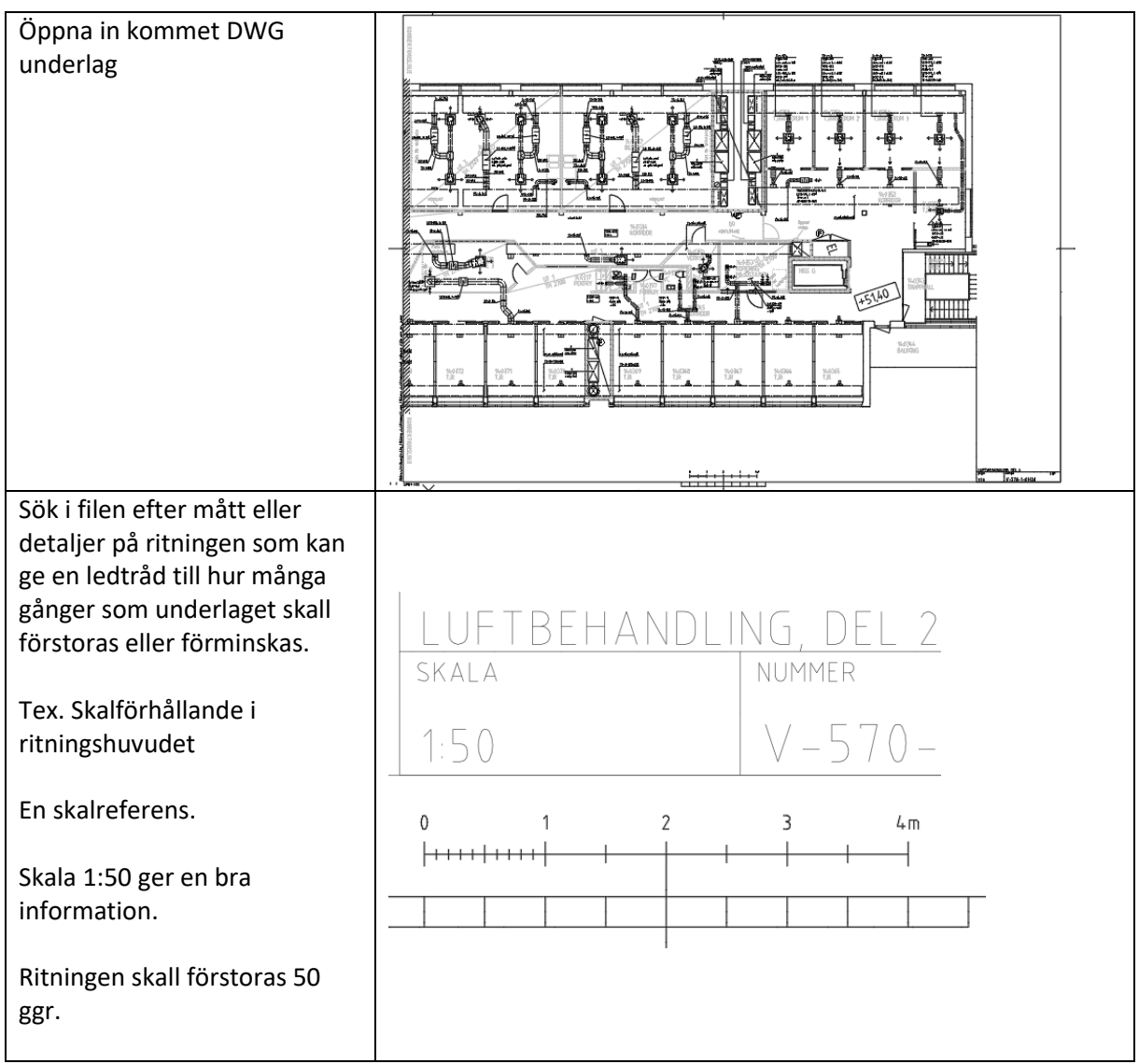

## 1. Lätt skal med DWG modell.

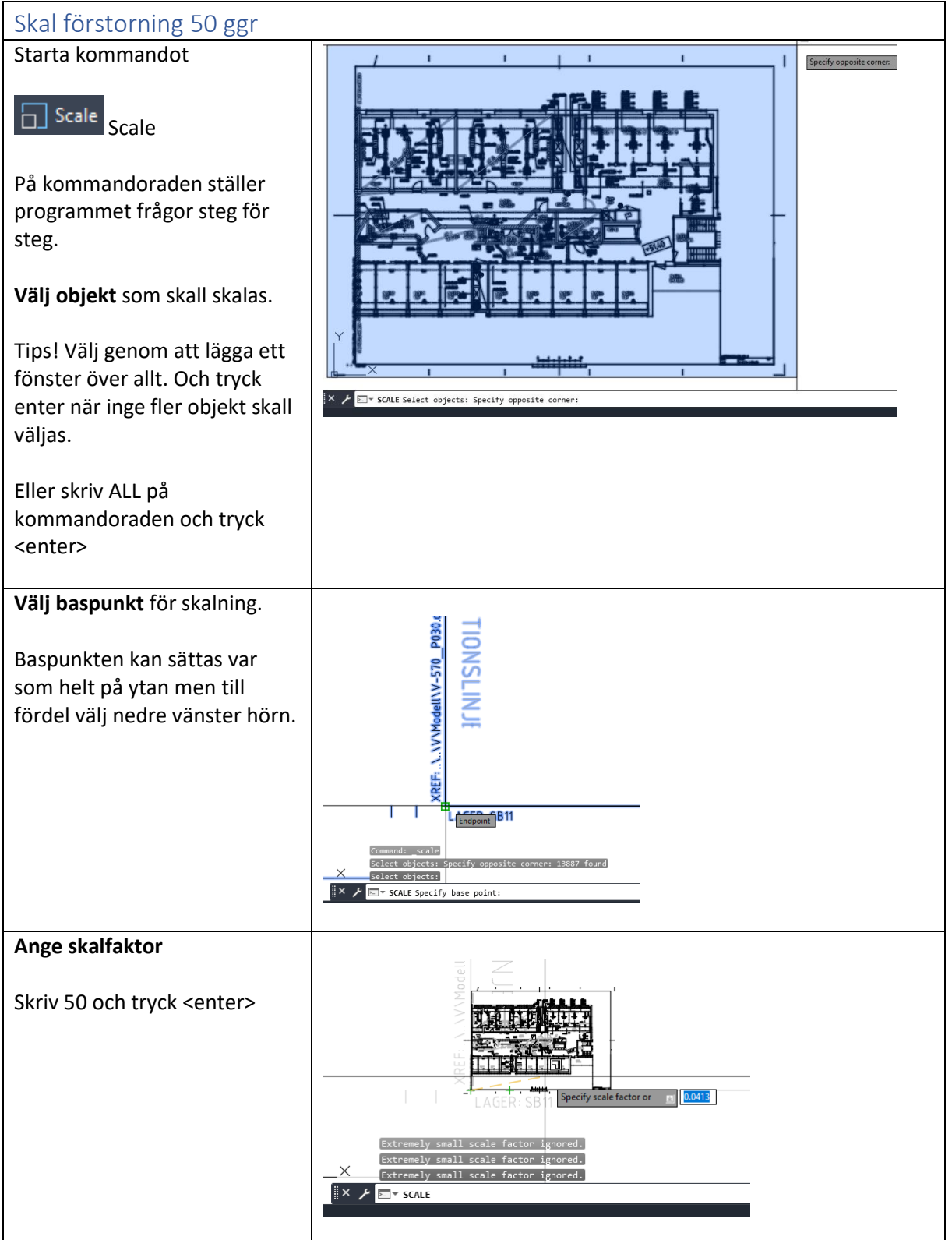

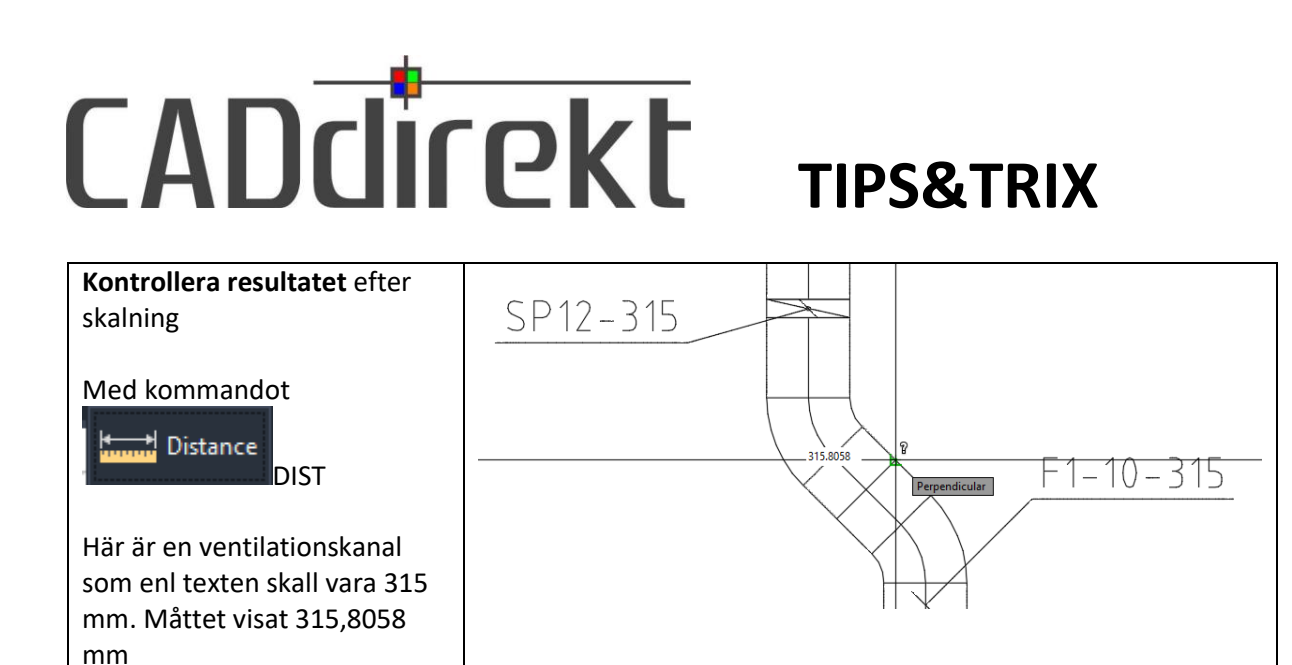

Nu är underlagsfilen i skala 1:1 och kan kopplas ihop med en projekteringsfil.

Nu är övning 1. Lätt skal med DWG modell. Klar.

## 2 Lätt skalning med pdf fil.

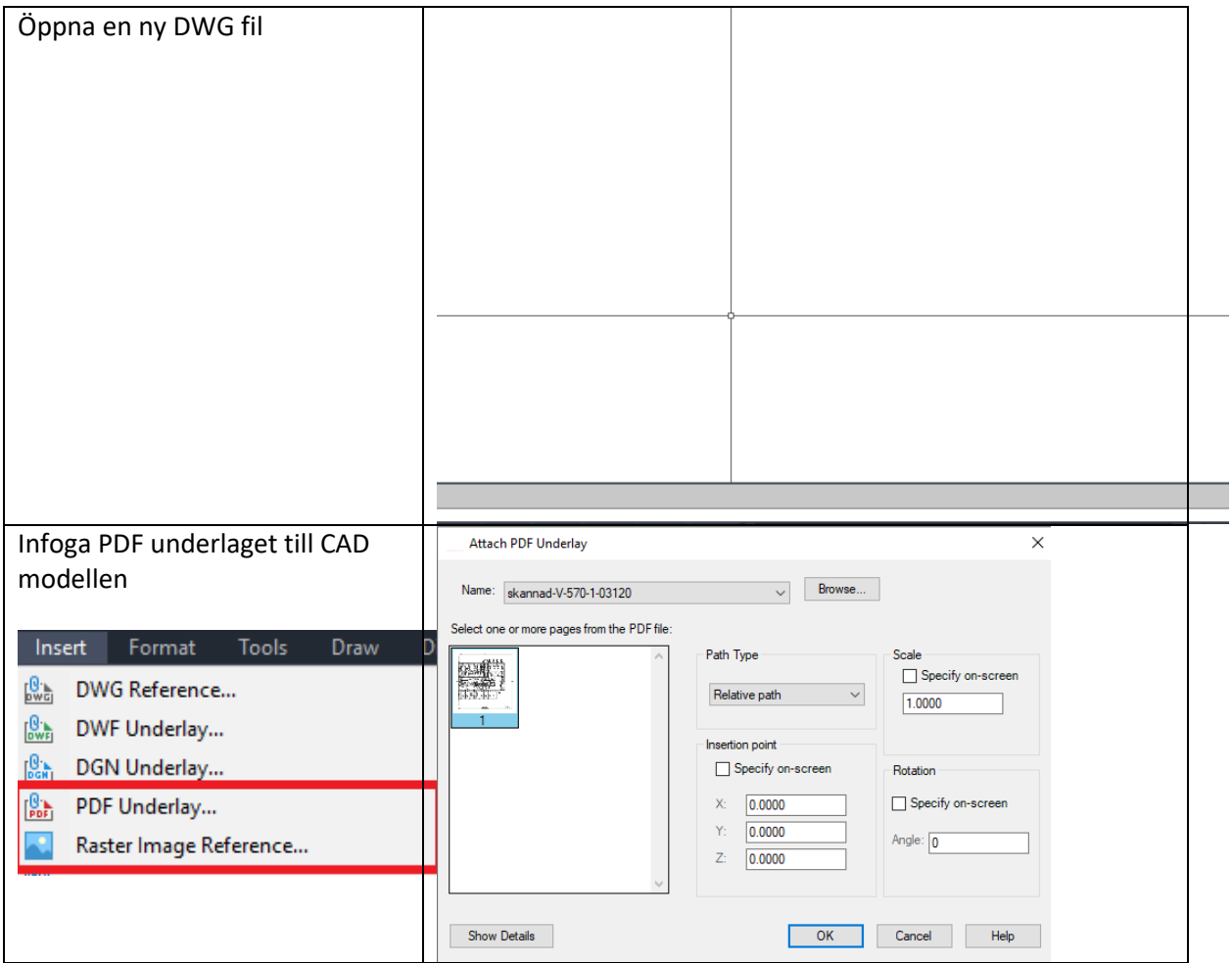

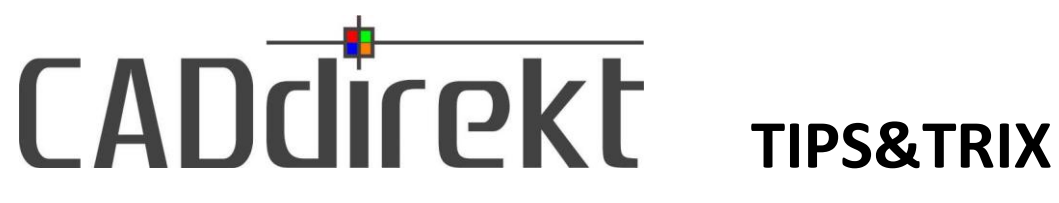

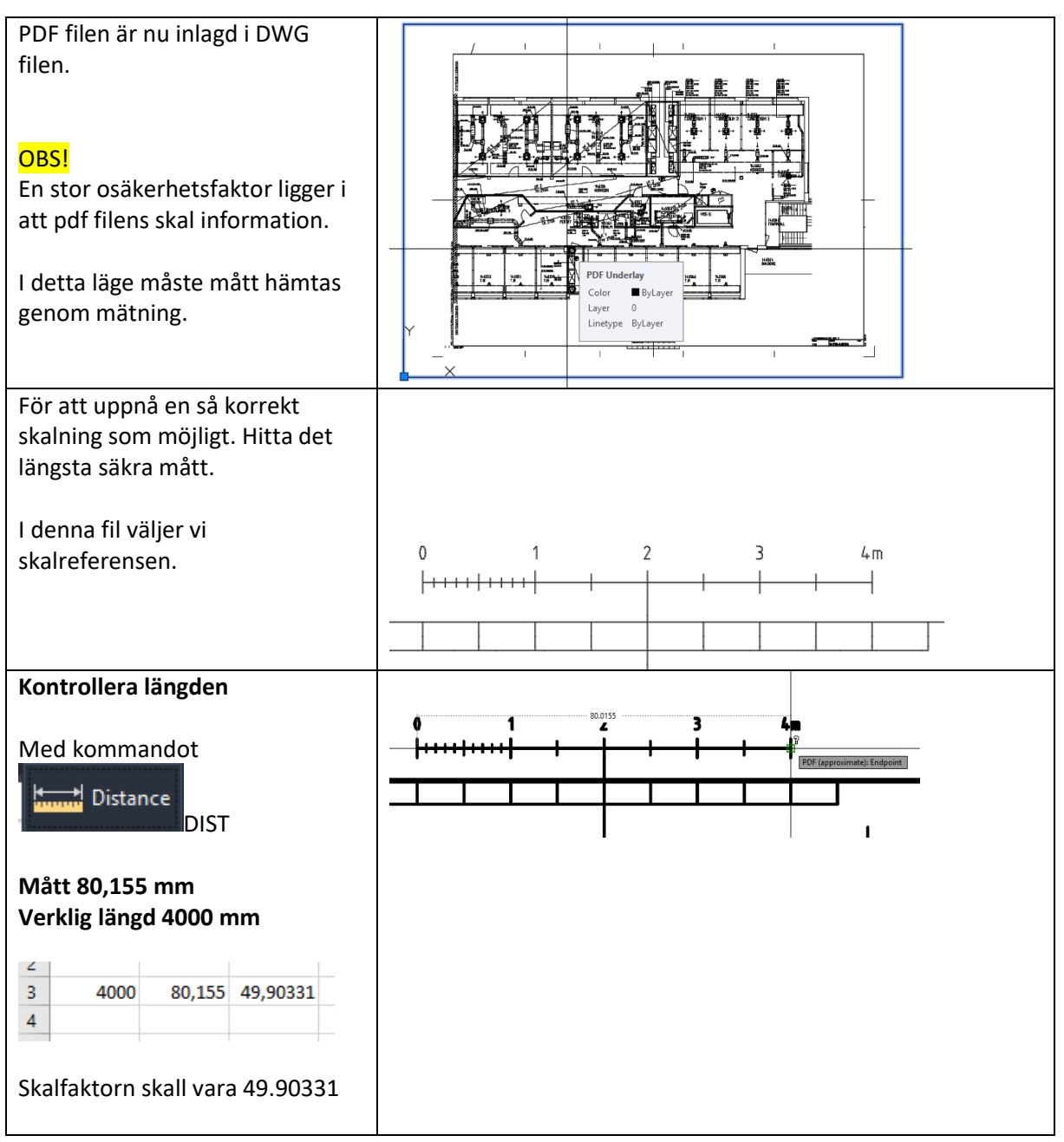

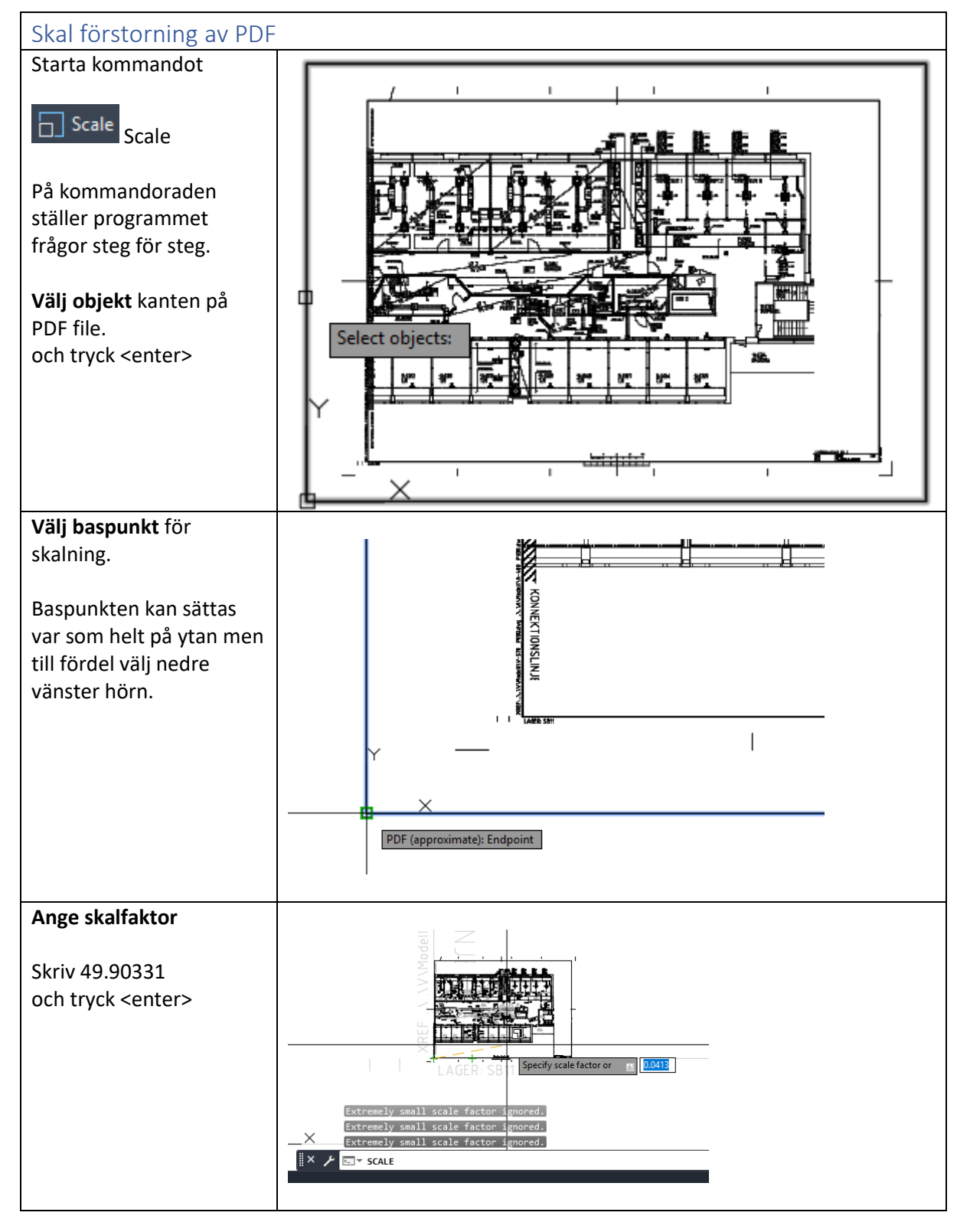

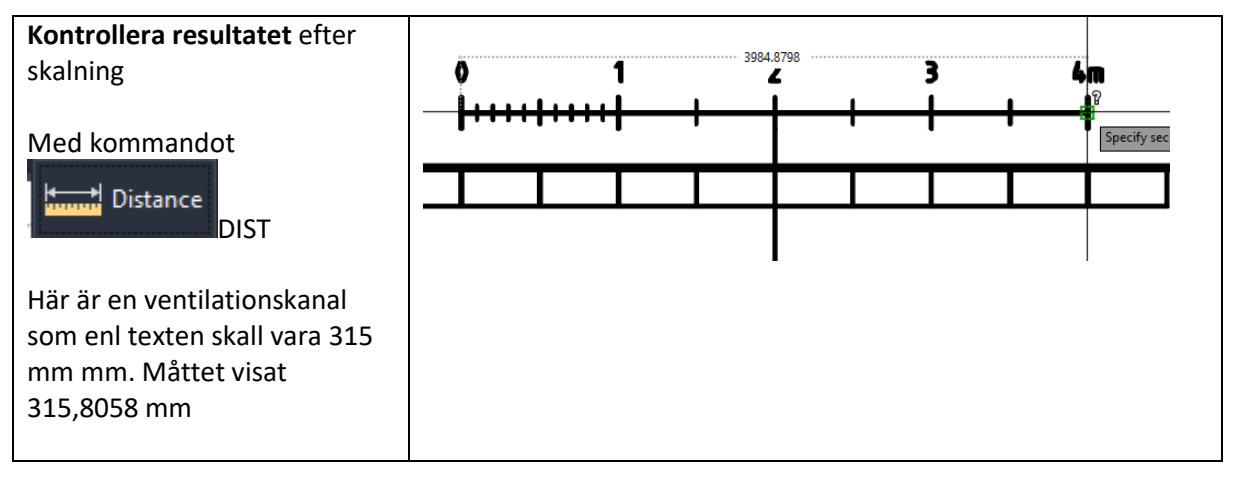

Nu är underlagsfilen i skala 1:1 och kan kopplas ihop med en projekteringsfil.

OBS! Att jobba med en bild av formatet PDF, Jpg Gif eller Cal har sin nackdel. En bild är en yta och kan lägga sig över det som ni sedan ritar med i CAD.

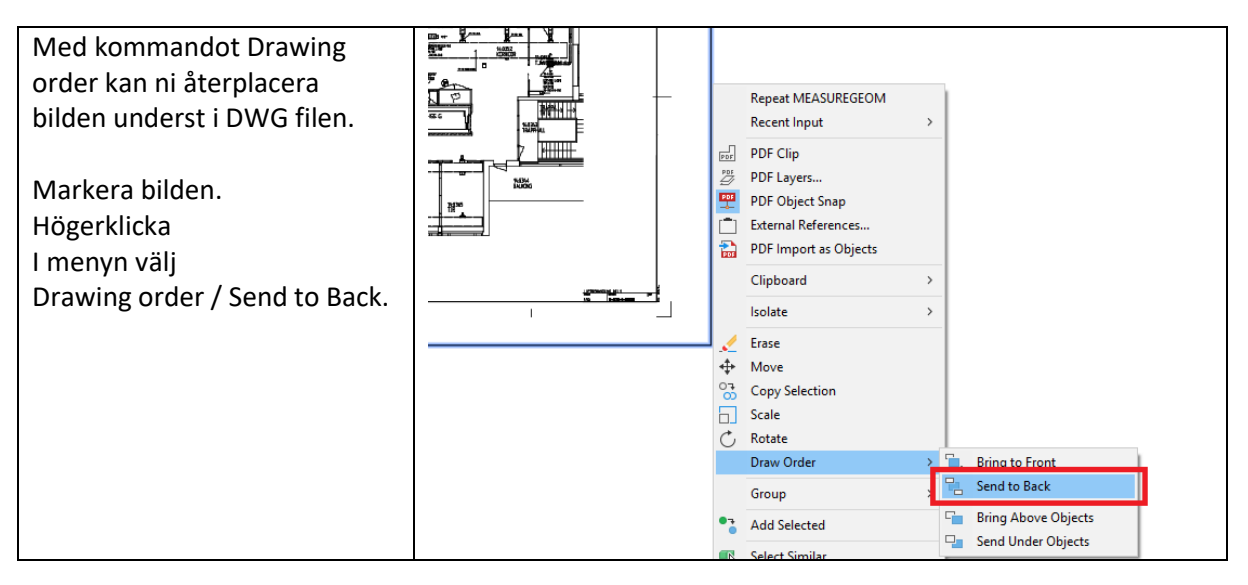

Nu är övning 2. Lätt skal med PDF. Klar.

## 3. Avancerad skalning av DWG modell.

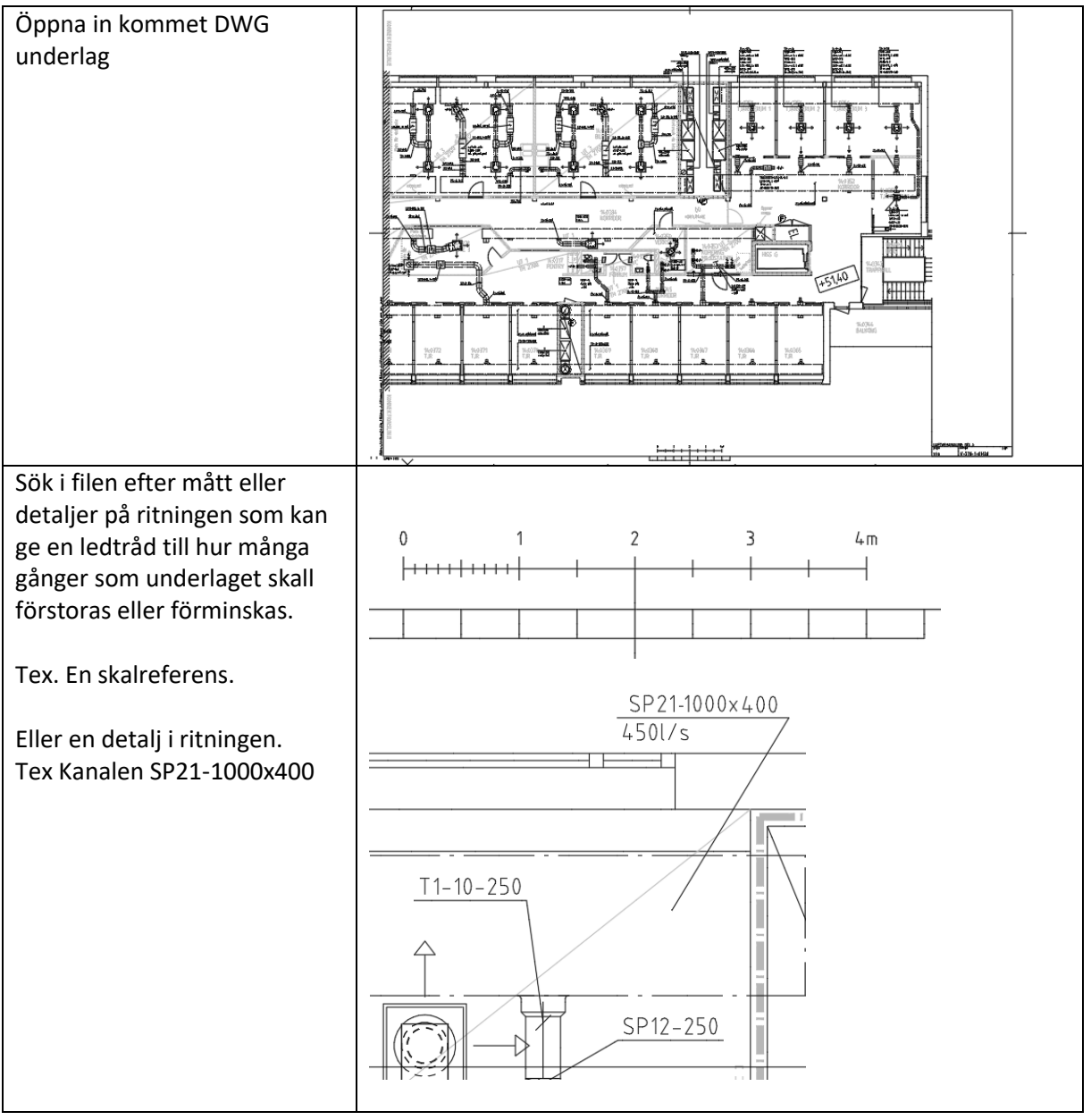

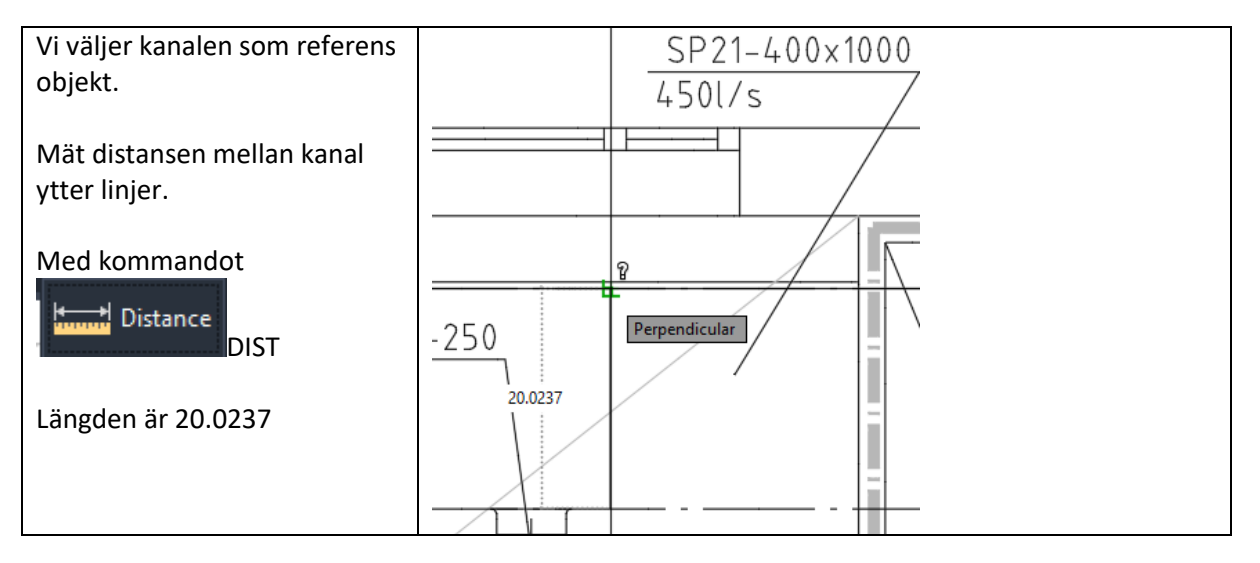

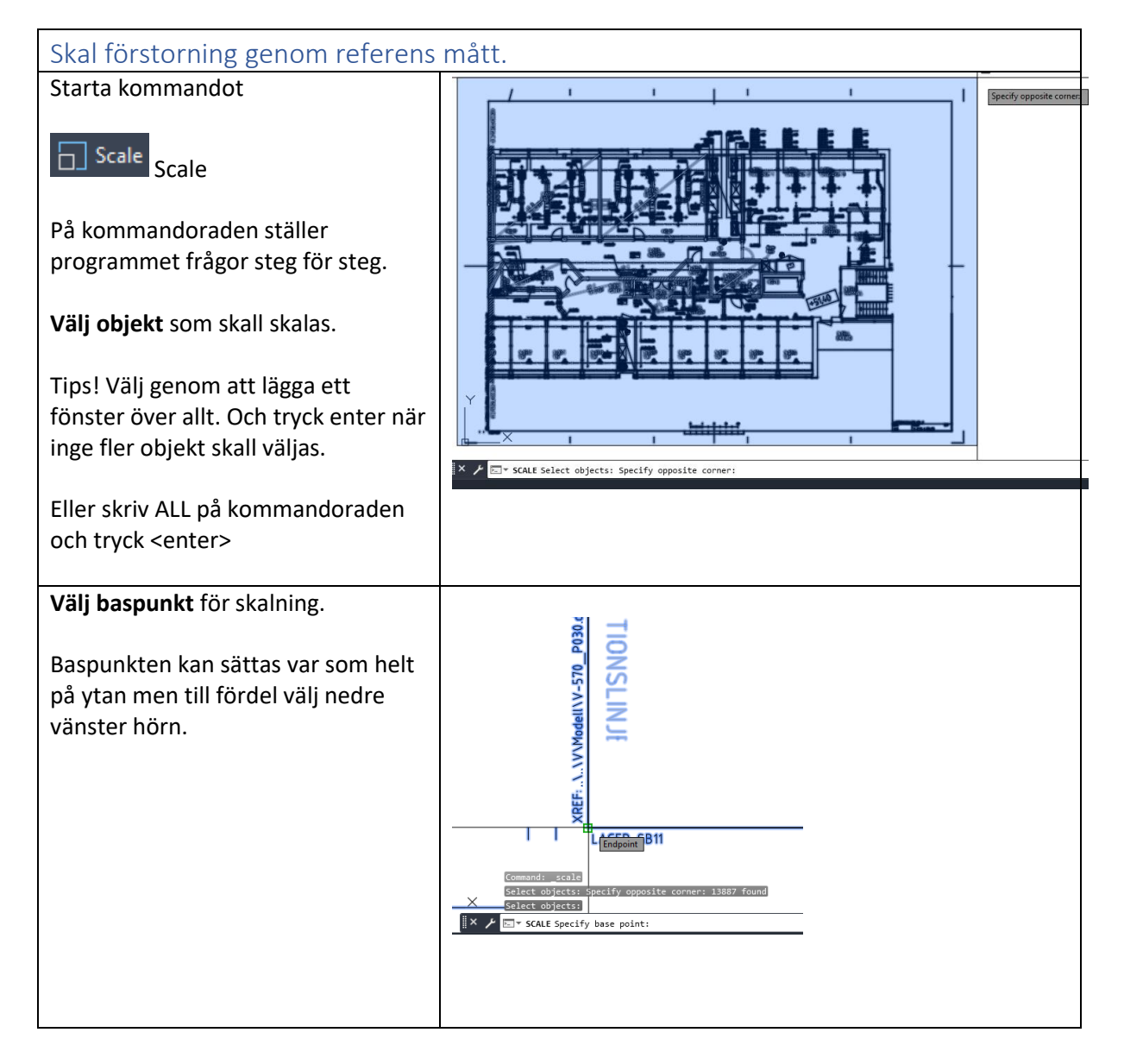

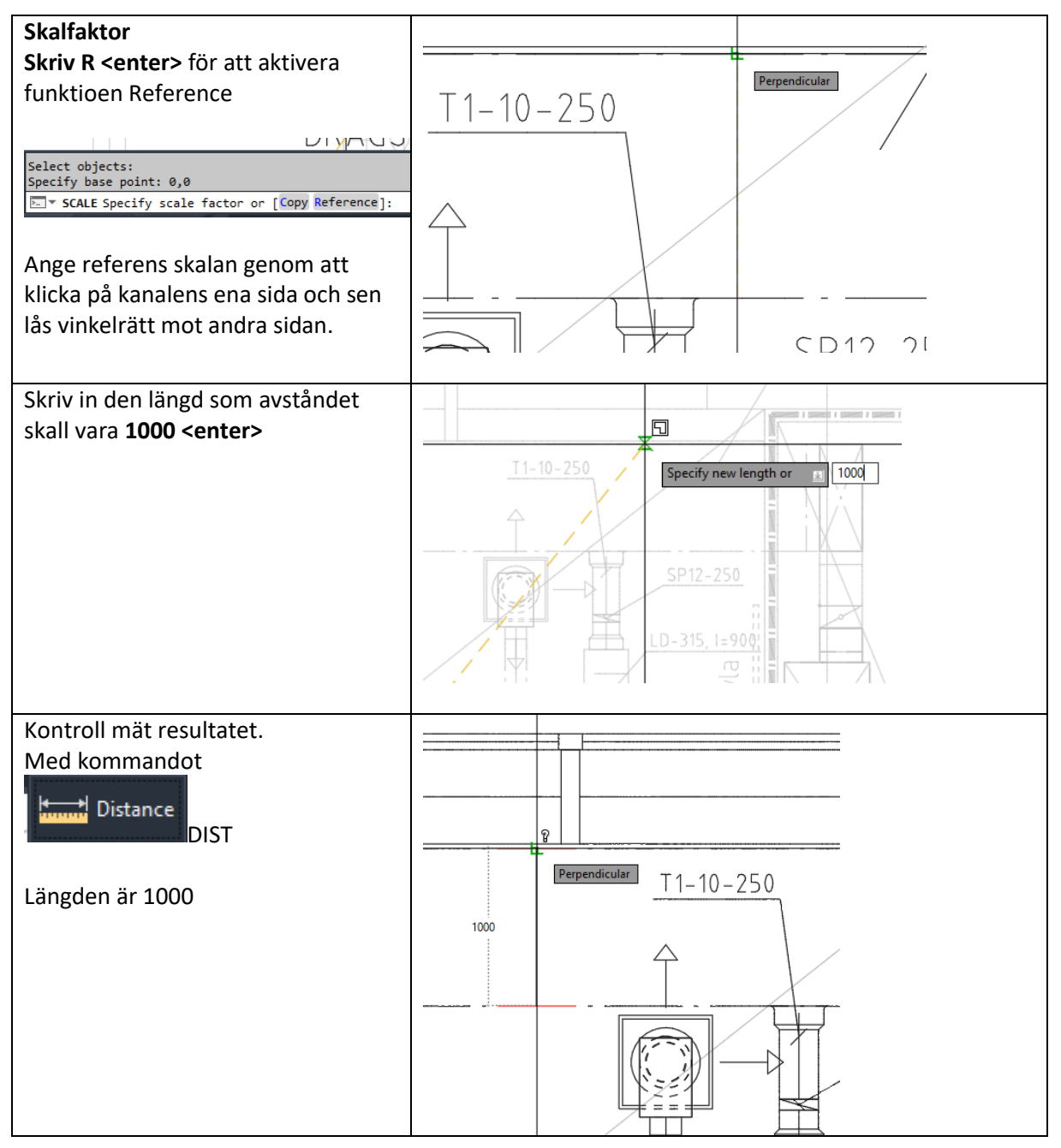

Nu är underlagsfilen i skala 1:1 och kan kopplas ihop med en projekteringsfil.

Nu är övning 3. Avancerad skalning av DWG modell. Klar.

Med vänlig hälsning

CADdirekt.

PS. Önskar ni tips om andra oråden är det bara att komma med förslag.